## 教材下載-使用說明(學生端)

## 1 如何進入

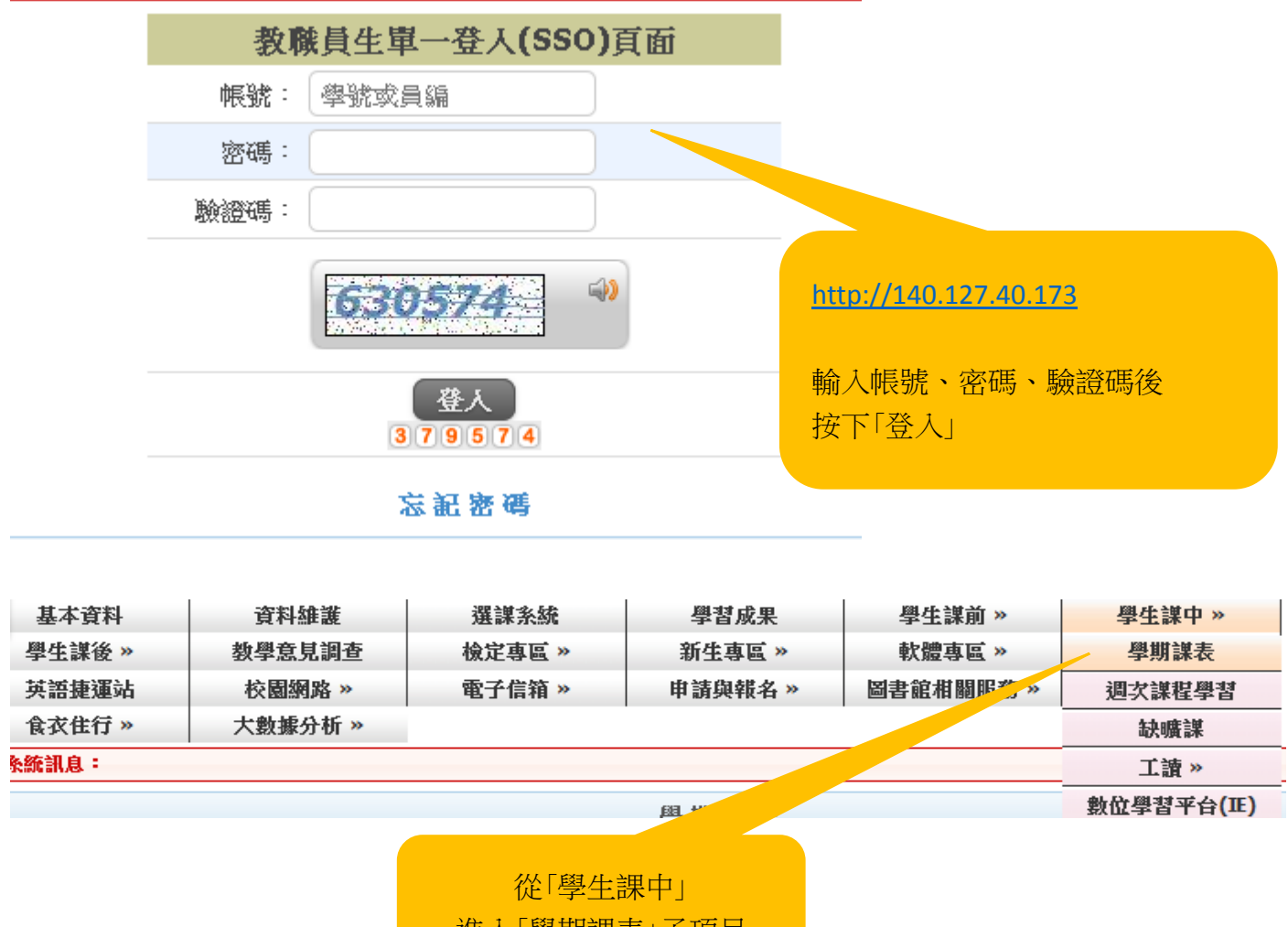

進入「學期課表」子項目

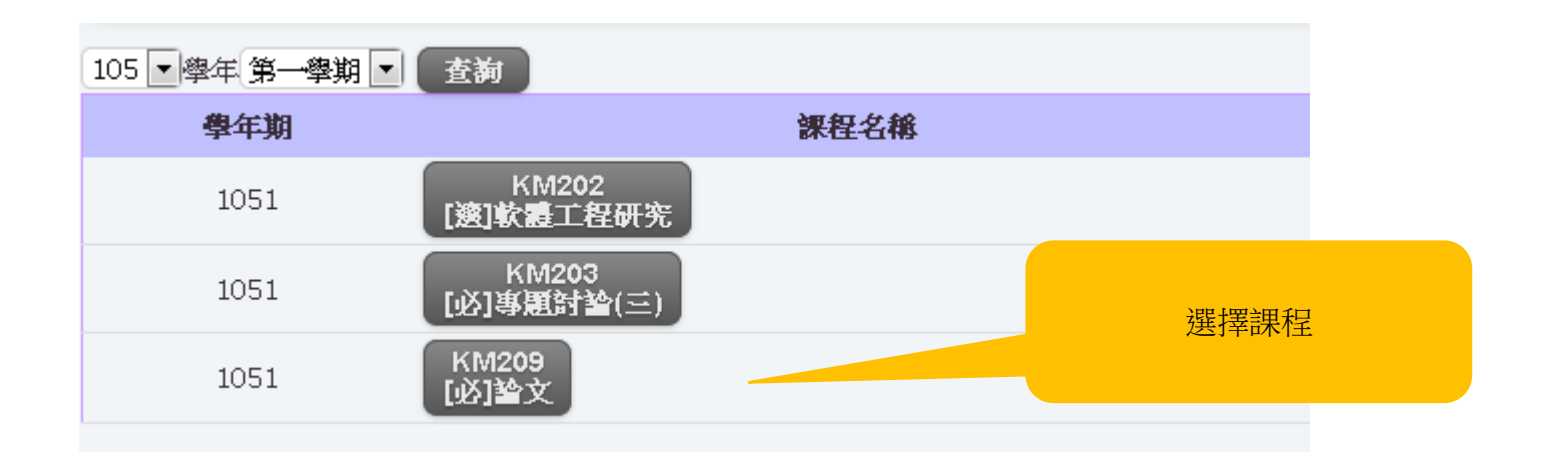

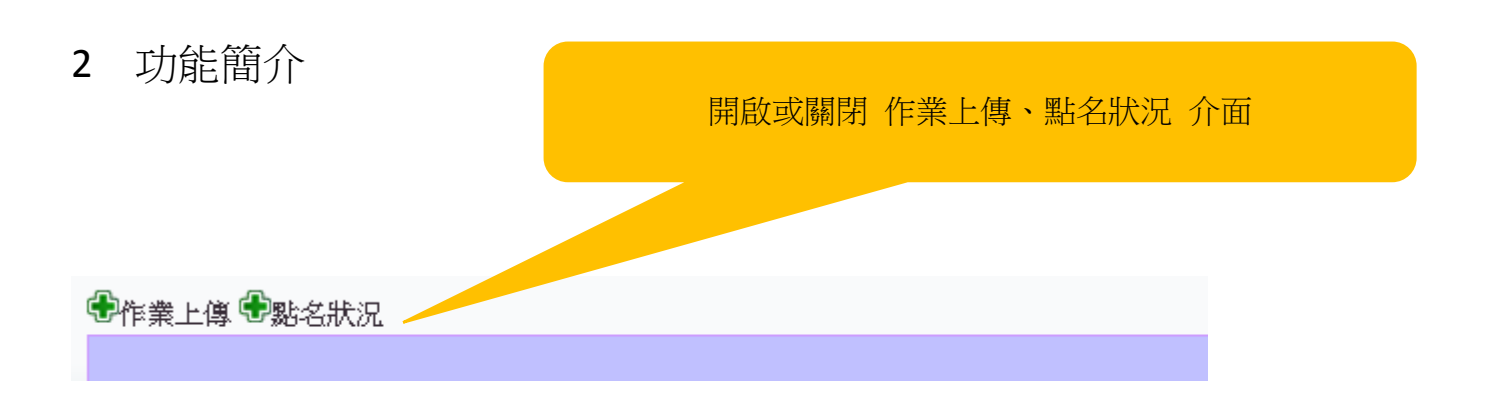

3 功能操作

3.1 作業上傳

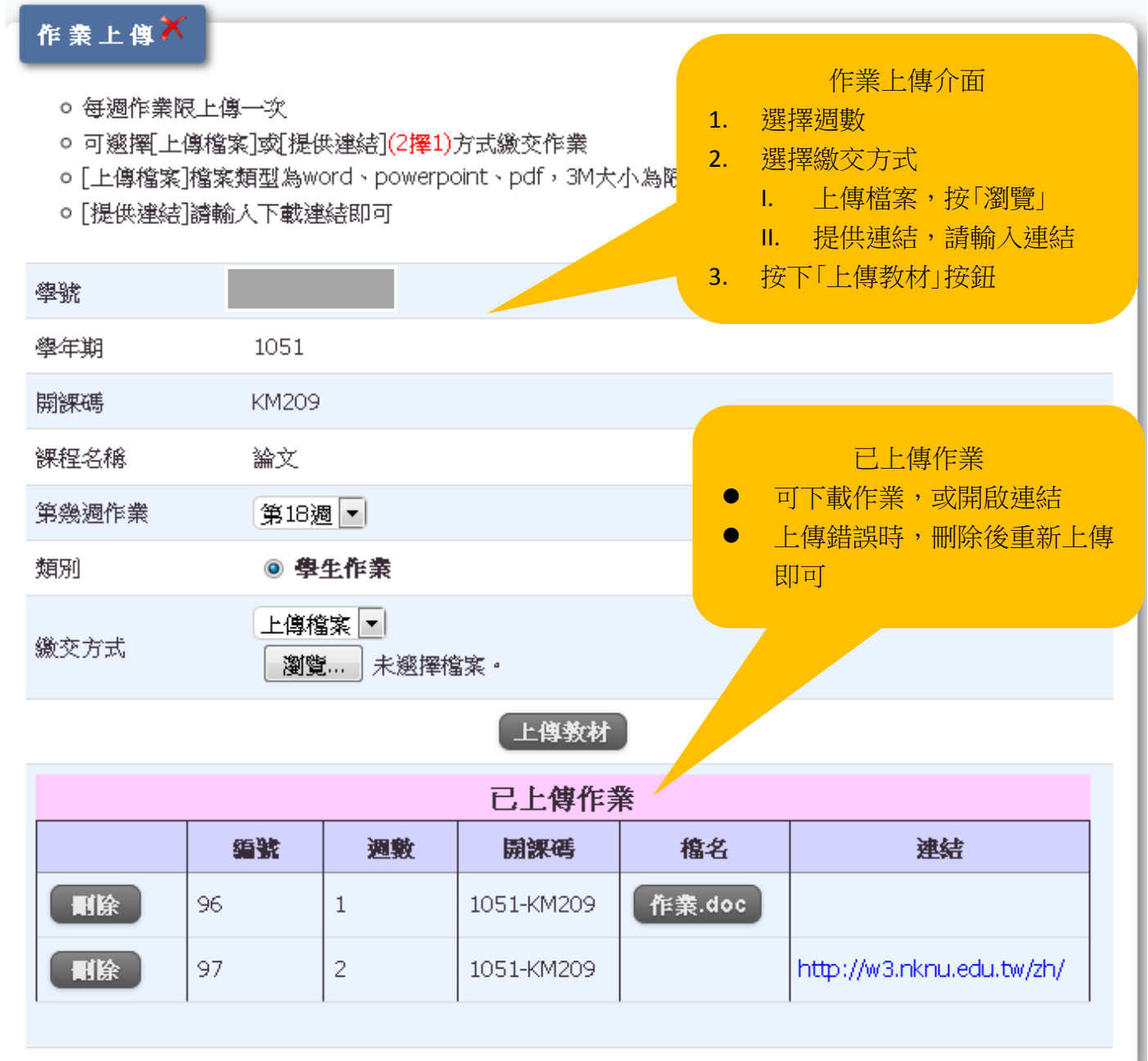

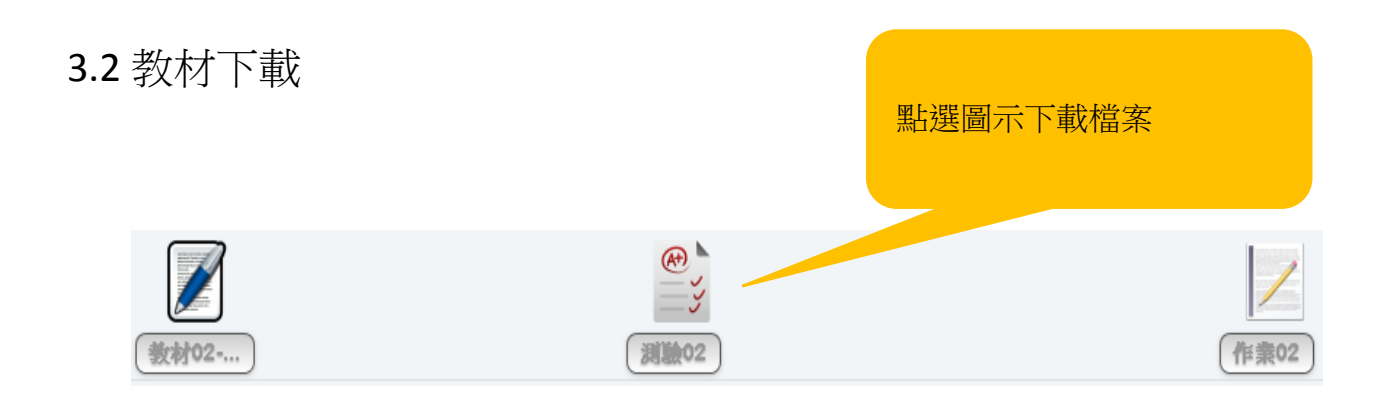

## 3.2 點名狀況

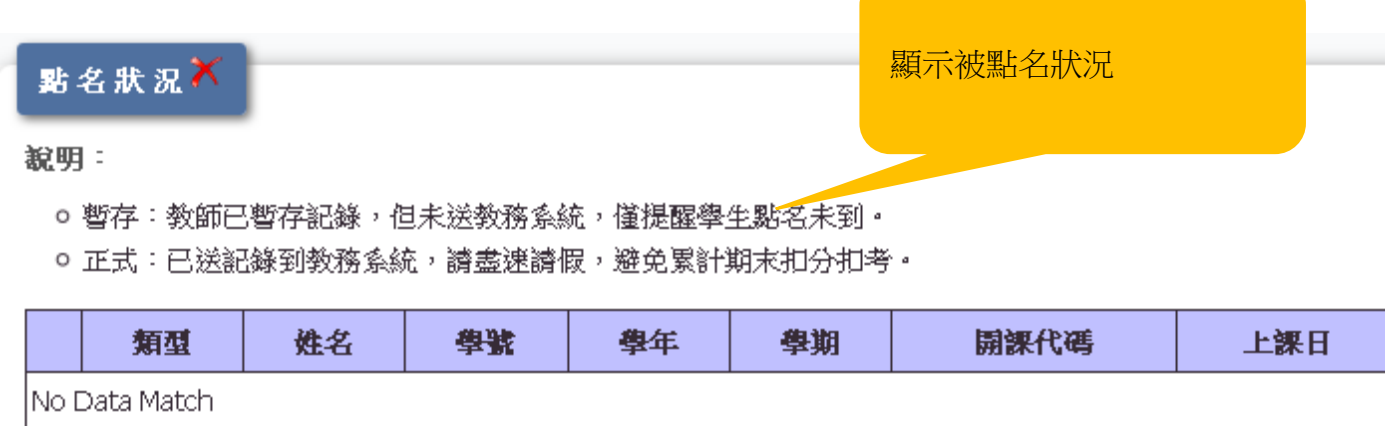